## **คู่มือระบบยืมคืนอุปกรณ์ ภาควิชานิเทศศาสตร์**

## **คณะวิทยาการจัดการ มหาวิทยาลัยราชภัฏเชียงใหม่**

เข้าสู่ระบบผ่าน www.management.cmru.ac.th/nithedtool

# **1.ให้ท าการลงทะเบียน และกรอกข้อมูลให้ครบถ้วน และเข้าสู่ระบบ**

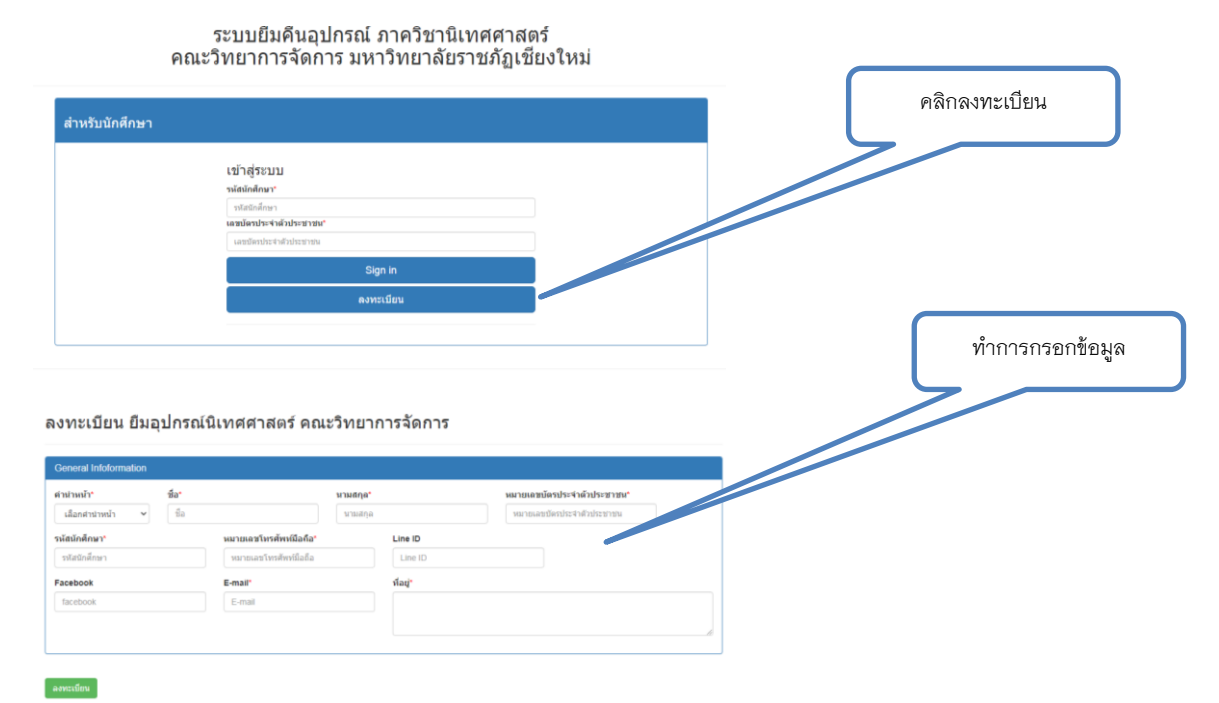

**2.เมื่อเข้าสู่ระบบส าเร็จจะแสดงข้อมูลการขอยืมอุปกรณ์พร้อมแสดงผลการอนุมัติ มีสถานดังต่อไปนี้ 1.รอ อนุมัติ 2.ไม่อนุมัติ 3.อนุมัติ เมื่อได้รับการอนุมัติแล้วจะสามารถติดต่อรับของตามวันเวลาที่ระบุไว้**

#### ข้อมูลแบบคำขอยืมอุปกรณ์

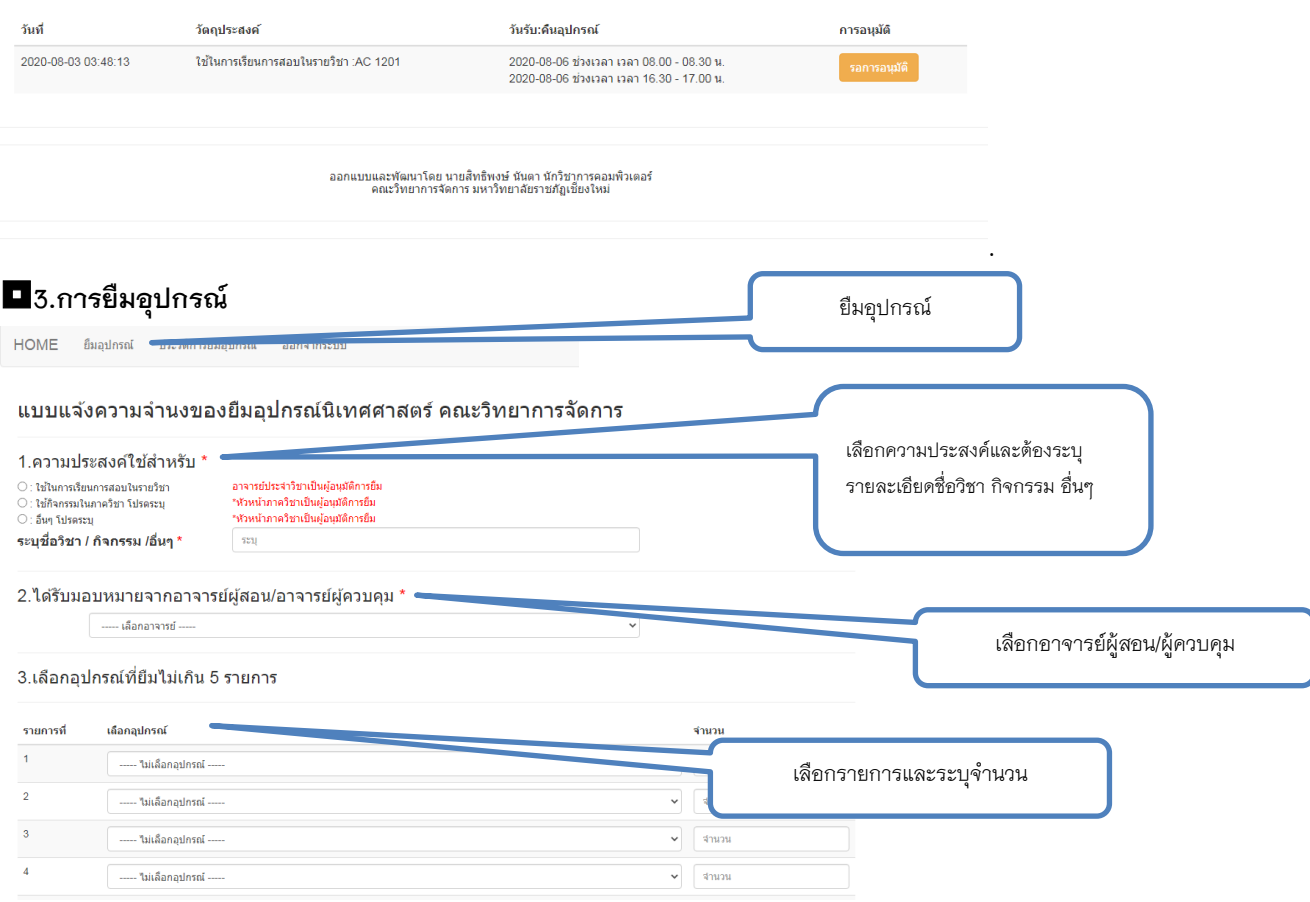

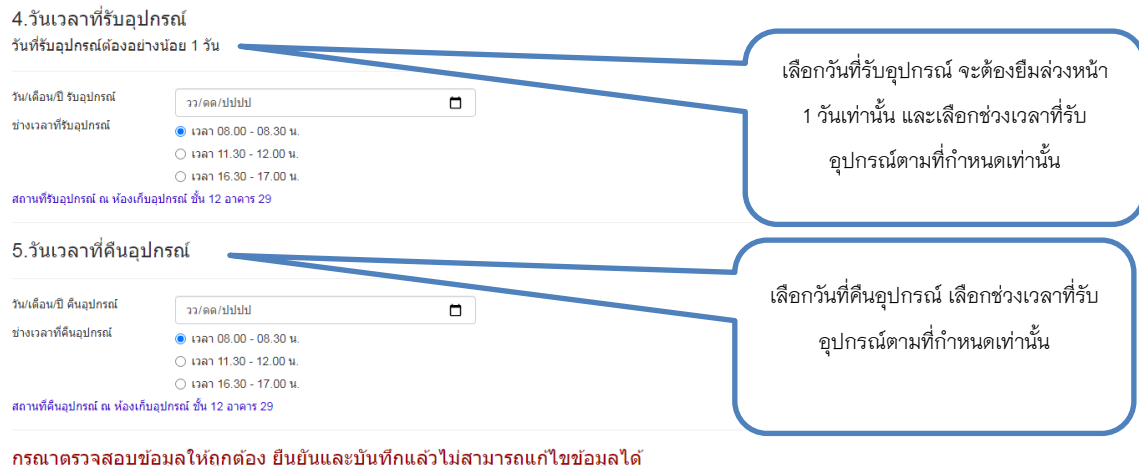

์<br>ยืนยันและบันทึก

# $\blacksquare$ 4.สามารถตรวจสอบประวัติการยืมอุปกรณ์ได้ แสดงรายการอุปกรณ์ เลขครุภัณฑ์ เลขที่คำขอ และสถานะ **ยืม/คืน**

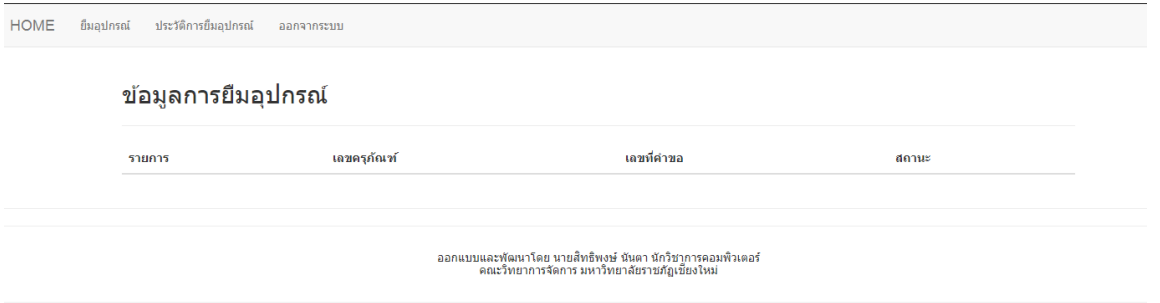

**สามารถดาวน์โหลดคู่มือได้ที่**http://www.management.cmru.ac.th/nithedtool/